# Digital Signage Recommendations

V12.0

#### **DIGITAL SIGNAGE SYSTEM REQUIREMENTS**

- Windows 7, 8, 10 (32- or 64-bit)
- Intel Core Duo (or similar)
- 2 GB RAM
- 10/100/1000 Mbps NIC
- 1 GB free HD space (depends on the size of the presentation)
- Video card with hardware H.264 decoding (for HD/4K movies)

*Note: The Netpresenter client software also runs on Windows Terminal Services / Remote Desktop Services environments.*

#### **RECOMMENDED CLIENT CONFIGURATION**

## **Auto Logon**

It is necessary to logon automatically to Windows, to be able to play videos and Flash on the screensaver. A useful tool to enable this is Autologon.exe (Sysinternals.com).

### **Password protect the Screen Saver**

By password protecting the screen saver, unauthorized access to the client device is prevented.

Also, Windows from other applications (antivirus, etc.) are hidden on the locked desktop and not on top of your presentation.

The Netpresenter installation package sets the ScreenSaverIsSecure registry value to 1, but you can also force this setting using a policy. Policies will always override the Netpresenter settings.

## **Screen Saver timeout**

By setting the screen saver timeout to a low value, the client will start up your presentation directly after booting. If the screensaver is stopped for some reason, it will automatically come back after this short period.

The Netpresenter installation package sets the ScreenSaveTimeOut registry value to 15 (seconds), but you can also force this setting using a policy. Policies will always override the Netpresenter settings.

#### Windows Media Player

Windows Media Player needs to be installed to play the videos in your presentation. Please run Windows Media Player once to finalize its installation.

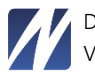

# **Codecs**

The Netpresenter Message Server CMS supports WMV, AVI, MPG and MP4 files by default. So it is recommended to install at least some widely-used video codecs for these file types. A number of them are already included in Windows Media Player. Installing the K-Lite Codecs pack includes most used codecs. You can get it here:<https://ninite.com/klitecodecs/ninite.exe>

## **Power Management settings**

The Netpresenter Player can control the client's power management settings, it will make sure the monitor does not power down and the device does not go into hibernation. It is possible to allow the monitor to power down and let the PC go into hibernation for a specific part of the day (e.g. from 6 pm until 8 am). Power management settings applied by group policies will override the Netpresenter settings.

## **Internet Access**

If dynamic content from the internet is directly shown in your presentation, you also need to have an internet connection so the client can download it.

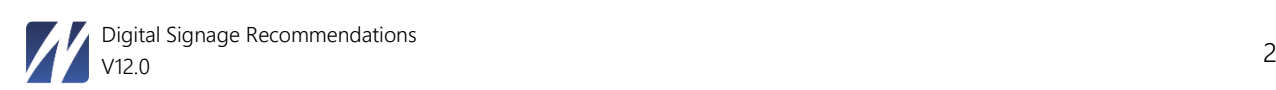